## **Overview**

Creating and fitting physics proxies is usually a cumbersome and time-consuming process. To speed up the process, we created a maxscript tool that will autonomously create a box-proxy and attempt to fit it to the render-geometry as tightly as possible.

## First Steps

1. Launch the CryMaxTools, open the Model tab and navigate to the Phys Proxy Tool rollout:

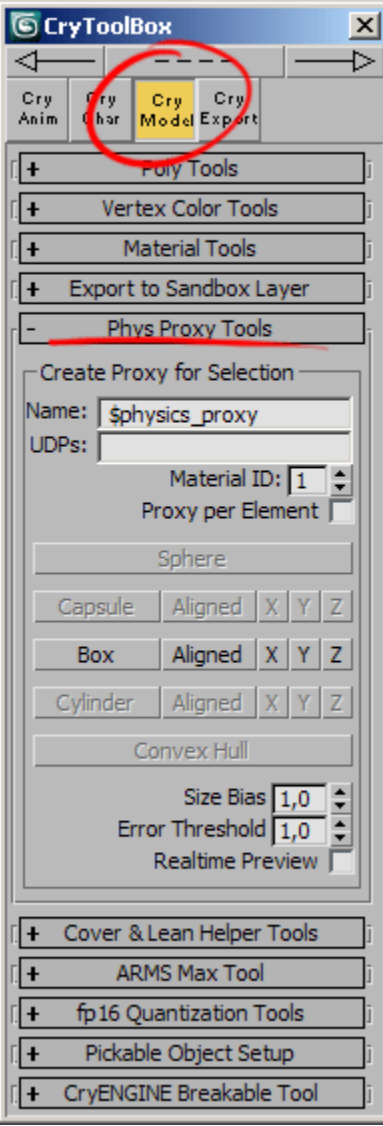

2. Set the "Material ID" spinner to the number of the sub material that you want the proxy to use:

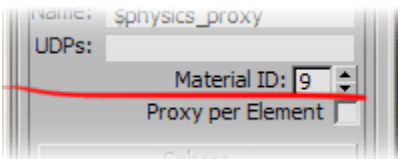

3. Select the Objects or SubObjects that you want to create a Phys Proxy for.

4. Hit one of the buttons in the row of the "Box" button, to create proxies.

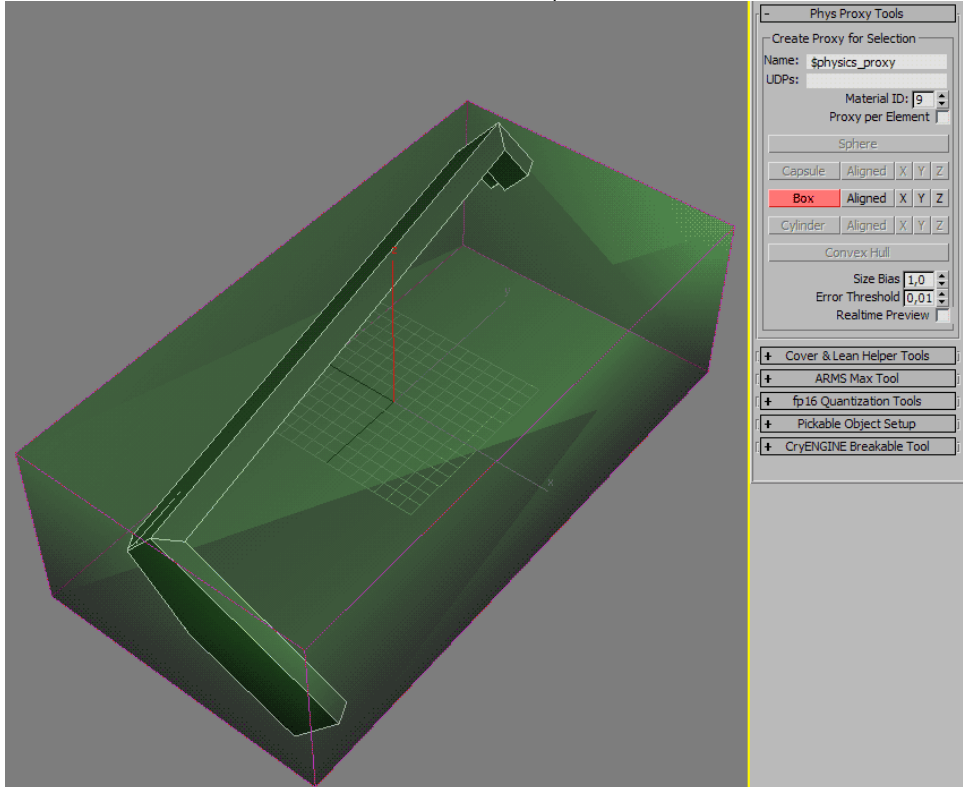

## Parameters and Characteristics

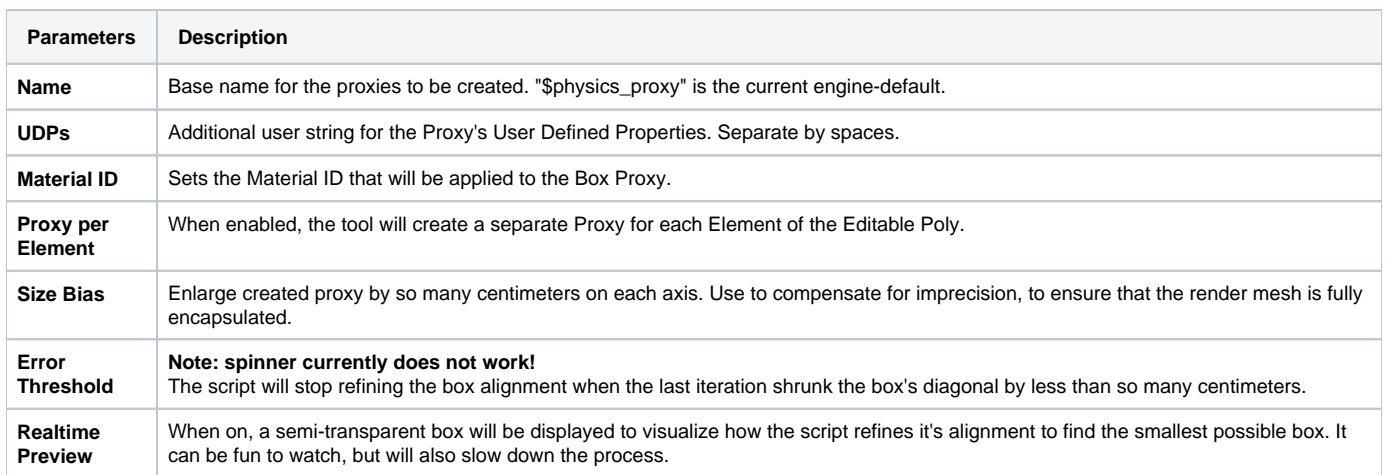

## **Known Limitations and Characteristics:**

- The Tool will only accept Editable Poly objects everything else will be ignored.
- If multiple Objects are selected, the tool will create one Phys Proxy for each of them.  $\bullet$
- The "Box" button will create a box around the Render Geometry without any rotation. It's a simple Axis Aligned Bounding Box.
	- The "Aligned" button will create a box that fits the Render Geometry as tightly as possible. It's an Object Aligned Bounding Box. This one works best in most cases.
		- The "X", "Y" and "Z" buttons work similar to the "Aligned" button, but will allow the box to only rotate around one axis. This can be helpful when one wants to 'lock' the box to one axis.
- The Algorithm used to find the minimum volume bounding box, is not 100% accurate. The script will literally rotate the box around until it's the smallest. While doing so, it tries to narrow down to the sweet-spot by continuously refining the search range. This can result in very few cases where it won't find the optimal aligned bounding box. Also very few cases may have multiple optimal orientations. In those cases, it can help to work with sub-object selections and the "X", "Y", "Z" buttons.
- The buttons for Capsule, Cylinder, Shere and Convex Hull are currently disabled. These features might be added later.
- The tool currently does not support undo/redo, so the user will need to delete the box manually if it's not satisfying.

When working with complex objects, it's best to work with sub-object selection to create multiple proxies:

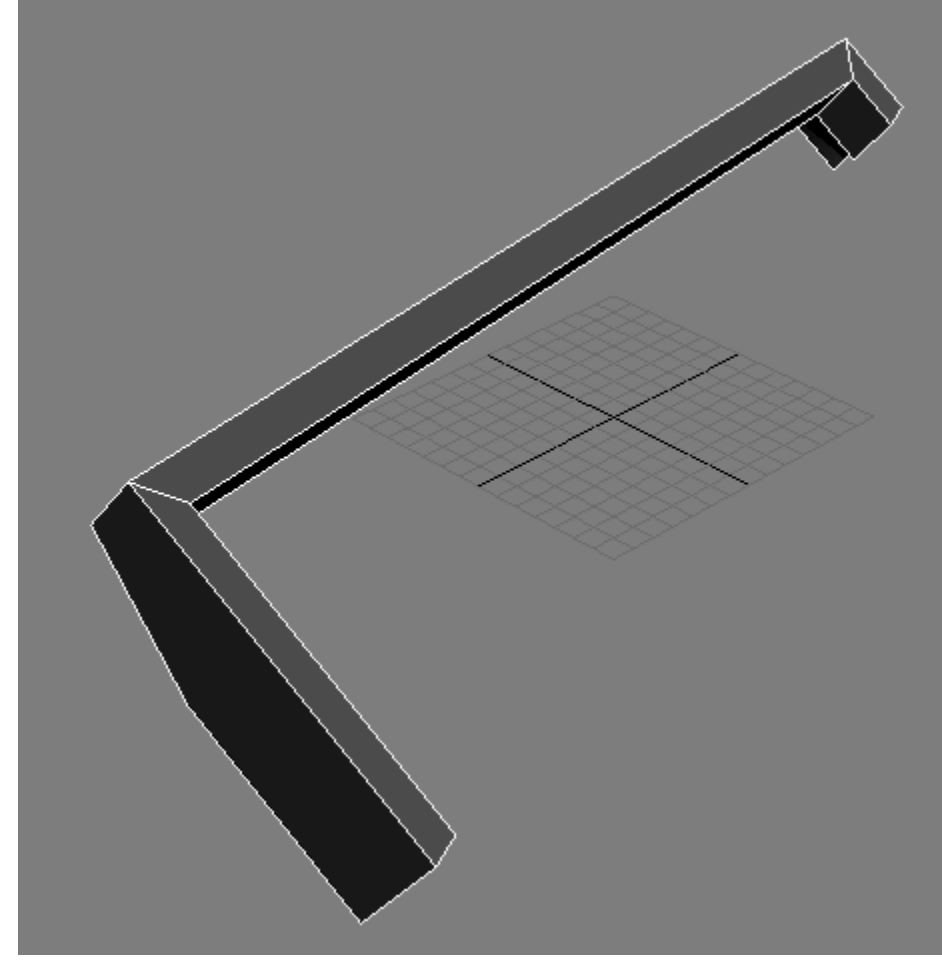